# **ICP** 备案

快速入门

文档版本 01 发布日期 2023-12-30

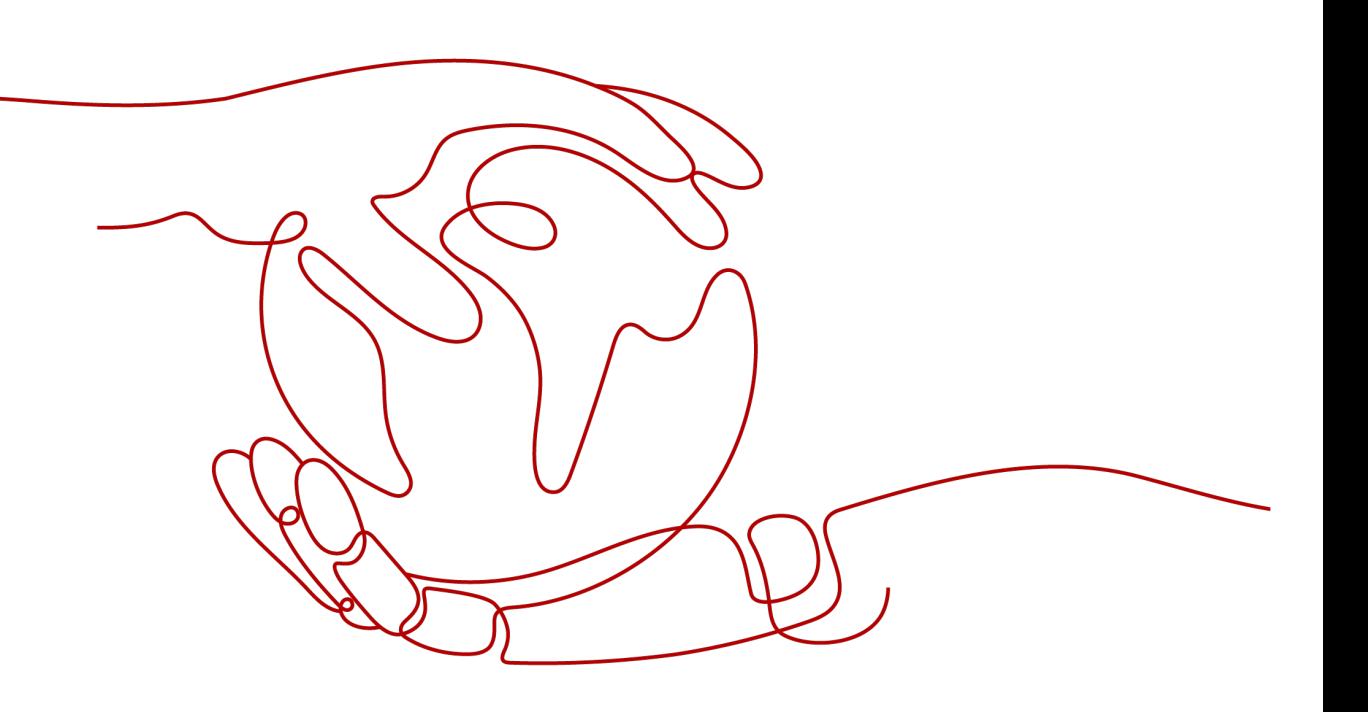

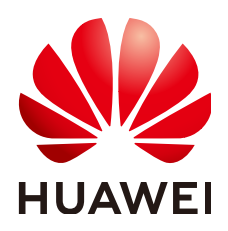

#### 版权所有 **©** 华为技术有限公司 **2024**。 保留一切权利。

非经本公司书面许可,任何单位和个人不得擅自摘抄、复制本文档内容的部分或全部,并不得以任何形式传 播。

#### 商标声明

**、<br>HUAWE和其他华为商标均为华为技术有限公司的商标。** 本文档提及的其他所有商标或注册商标,由各自的所有人拥有。

#### 注意

您购买的产品、服务或特性等应受华为公司商业合同和条款的约束,本文档中描述的全部或部分产品、服务或 特性可能不在您的购买或使用范围之内。除非合同另有约定,华为公司对本文档内容不做任何明示或暗示的声 明或保证。

由于产品版本升级或其他原因,本文档内容会不定期进行更新。除非另有约定,本文档仅作为使用指导,本文 档中的所有陈述、信息和建议不构成任何明示或暗示的担保。

安全声明

### 漏洞处理流程

华为公司对产品漏洞管理的规定以"漏洞处理流程"为准,该流程的详细内容请参见如下网址: <https://www.huawei.com/cn/psirt/vul-response-process> 如企业客户须获取漏洞信息,请参见如下网址: <https://securitybulletin.huawei.com/enterprise/cn/security-advisory>

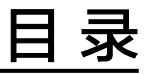

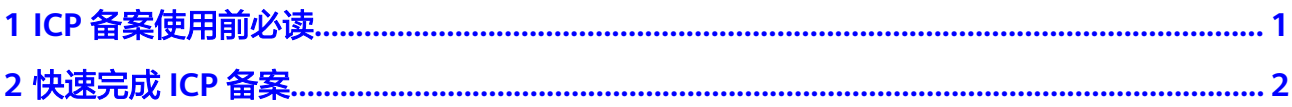

# **1 ICP** 备案使用前必读

<span id="page-4-0"></span>可以不做备案吗?

不可以,根据《互联网信息服务管理办法》等相关规定,使用中国大陆节点服务 器开办的网站或者APP,必须先办理备案,备案成功并获取通信管理局下发的ICP 备案号或者备案ID后才能开通访问。

网站在国外,需要备案吗?

不需要,根据中国的相关法规,只有在中国大陆运营的网站才需要进行备案。如 果您的域名解析到的服务器IP地址在中国香港、中国台湾、中国澳门、或其它非 中国的国家和地区,则不需要备案。

- 我只有域名,不买服务器,可以备案吗? 不可以,域名无法单独备案。只有购买了华为云备案服务器,华为云才能成为您 的接入商,免费为您提供备案服务。
- 我的服务器在华为云,域名是其他云厂商的,可以在华为云备案吗? 可以,根据规定您需要在您选择的服务器提供商处进行网站备案,即如果您的服 务器是在华为云购买,则需要在华为云进行备案。
- 我在"其他云"已经备案过,现在转到华为云,为什么网站不能访问? 如果您已在其他接入商处完成备案并获取备案号,需要将域名解析至华为云购买 的中国大陆服务器,网站才可以被访问。具体操作请登录华为云备案管理系统, 办理"新增接入"备案。具体操作流程请参考, 步骤一: 填写订单
- 我的业务是通过IP访问的,需要备案吗? 需要,只要使用中国大陆节点的服务器就需要备案。如果您使用的是华为云服务 器,请在华为云备案系统提交备案申请;如果使用的是其他服务器提供商的服务 器,请在其他服务器提供商处提交备案申请。

# **2** 快速完成 **ICP** 备案

<span id="page-5-0"></span>步骤一 备案前准备

为顺利完成备案申请,登录华为云APP备案系统前,请按图**[2-1](#page-6-0)**做好准备工作。

#### <span id="page-6-0"></span>图 **2-1** 备案前准备

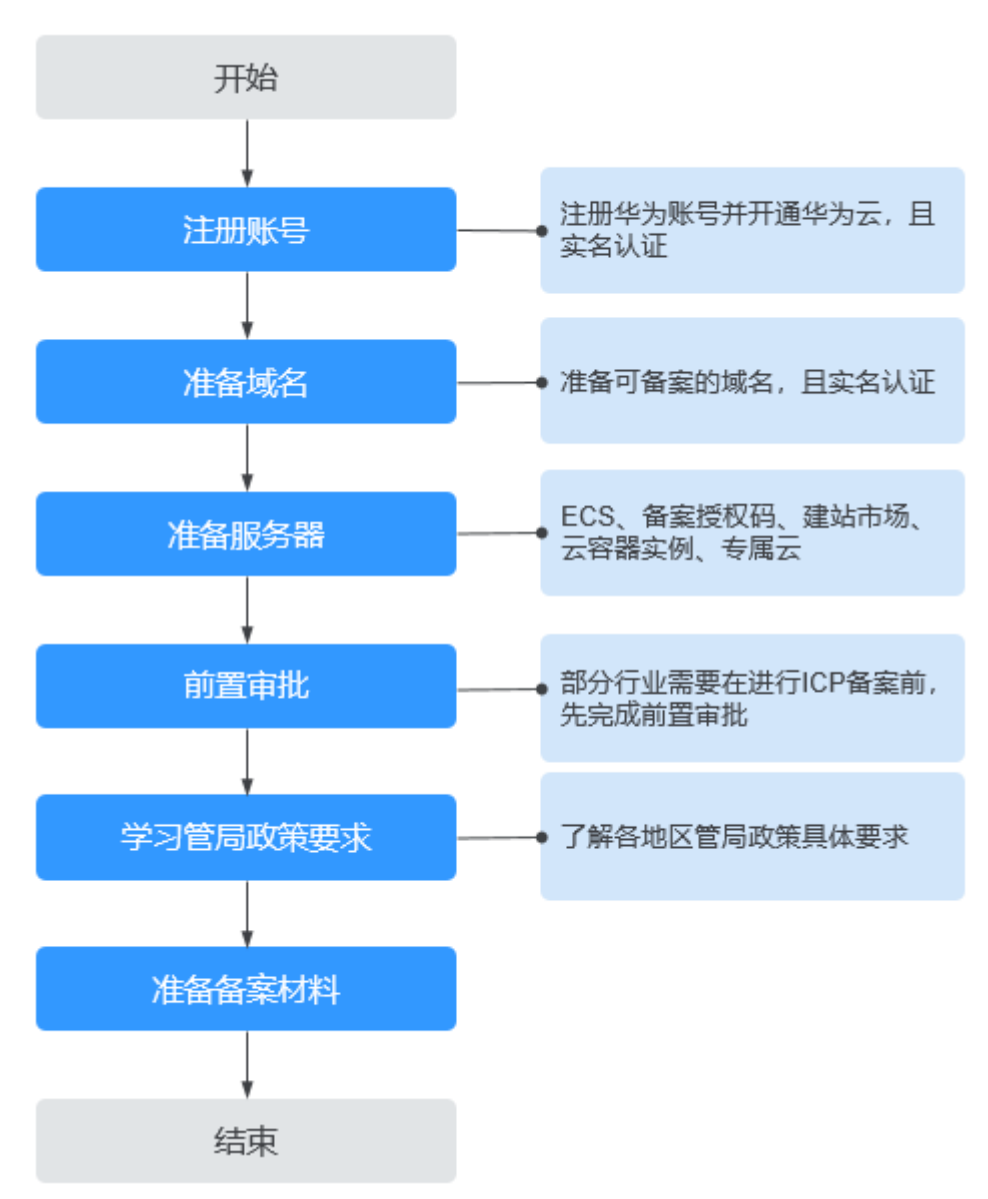

#### 表 **2-1** 备案前准备说明

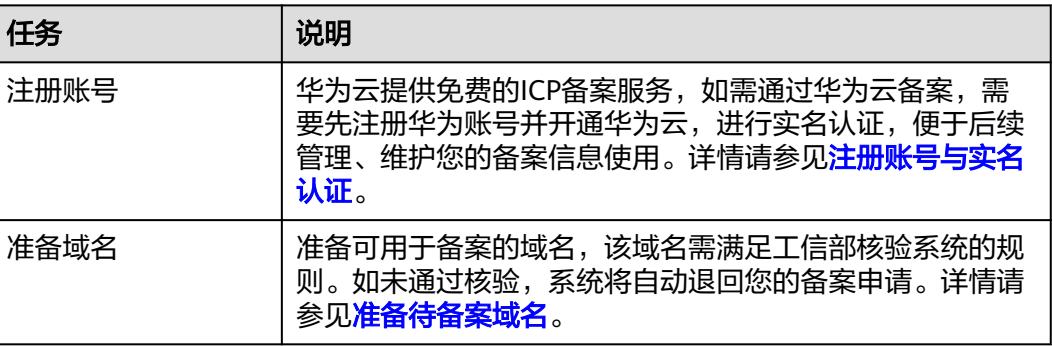

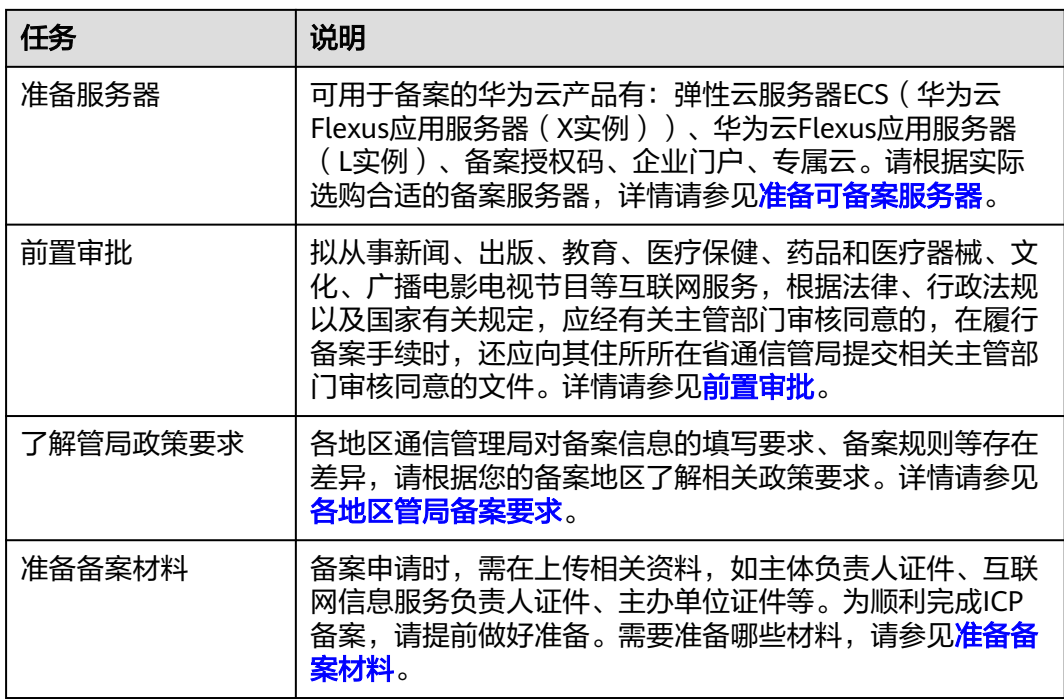

# 步骤二 提交备案申请

备案是在服务器提供商处提交申请,用户使用华为云大陆节点服务器提供互联网信息 服务,则需要在华为云提交备案申请。

#### 图 **2-2** 备案流程

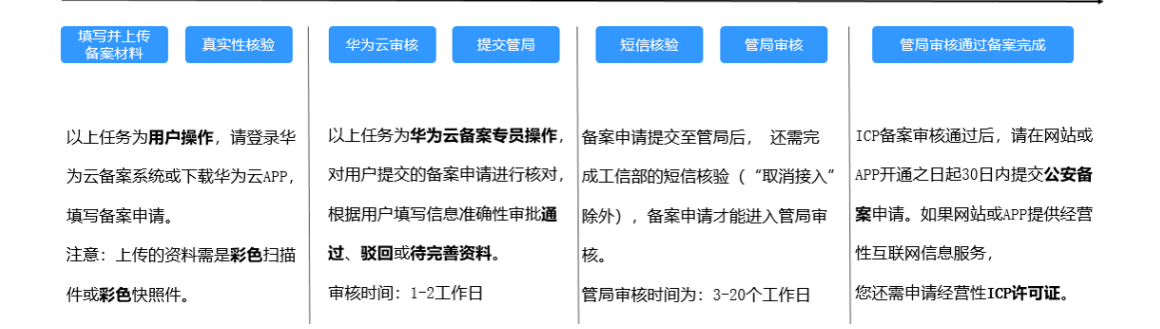

1. 下载并登录华为云APP备案系统。

您可在各大应用市场或扫描下方二维码下载华为云APP,如果已下载华为云APP请 将APP升级至最新版本。

<span id="page-8-0"></span>图 **2-3** 下载 APP

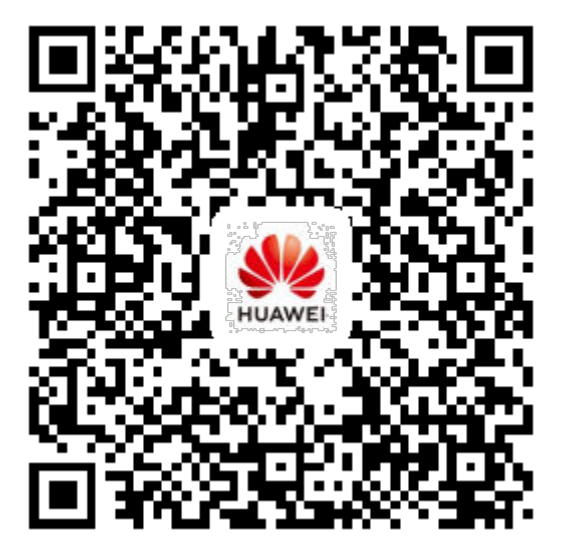

常见问题:

- 打开华为云**APP**[网站备案,界面白屏](https://support.huaweicloud.com/icp_faq/icp_05_0033.html)
- [提示"小程序未安装"怎么办](https://support.huaweicloud.com/icp_faq/icp_05_0129.html)
- 2. 填写并上传备案资料。
	- a. 验证备案类型:根据您填写的主体信息,系统会自动验证备案类型。 常见问题:
		- [如何选择备案填写信息中的"地域"](https://support.huaweicloud.com/usermanual-icp/icp_05_0131.html)
		- [个人备案与单位备案](https://support.huaweicloud.com/usermanual-icp/icp_05_0136.html)**FAQ**
		- [提示"注册商不存在该域名注册人信息"或"域名不存在"](https://support.huaweicloud.com/icp_faq/icp_05_0009.html)
		- ["验证备案类型"注意事项](https://support.huaweicloud.com/usermanual-icp/icp_05_0115.html)
		- 域名**xxx**[可以用于备案吗](https://support.huaweicloud.com/icp_faq/icp_05_0066.html)
	- b. 产品验证: 选择云服务类型。 常见问题:
		- [怎样选择"云服务类型"](https://support.huaweicloud.com/usermanual-icp/icp_05_0068.html)
		- [如何获取及使用"备案授权码"](https://support.huaweicloud.com/icp_faq/zh-cn_topic_0173231867.html)
		- [为什么提示"备案授权码无效"](https://support.huaweicloud.com/icp_faq/icp_05_0103.html)
		- [什么是"用于备案的资源"](https://support.huaweicloud.com/icp_faq/icp_05_0106.html)
		- [提示"用于备案的资源已达最大使用次数"怎么办](https://support.huaweicloud.com/icp_faq/icp_05_0133.html)
	- c. 根据界面提示填写主体信息、网站信息。 常见问题:
		- [怎样选择"服务类型"](https://support.huaweicloud.com/usermanual-icp/icp_05_0017.html)
- "主体负责人"**/**["互联网信息服务负责人"必须为法定代表人吗](https://support.huaweicloud.com/usermanual-icp/icp_05_0016.html)
- [多域名如何提交备案](https://support.huaweicloud.com/icp_faq/zh-cn_topic_0115816390.html)
- ["网站名称"要求](https://support.huaweicloud.com/usermanual-icp/icp_05_0116.html)
- ["网站内容"要求](https://support.huaweicloud.com/usermanual-icp/icp_05_0020.html)
- 单个**IP**怎么填写**IP**[地址段起始](https://support.huaweicloud.com/usermanual-icp/icp_05_0021.html)
- ["备案联系方式"填写要求](https://support.huaweicloud.com/usermanual-icp/icp_05_0144.html)
- d. 根据界面提示上传资料,如身份证彩色扫描件。 常见问题:
	- 必须在**APP**端上传资料**&**[真实性核验吗](https://support.huaweicloud.com/usermanual-icp/icp_05_0139.html)
	- [法人授权书在哪下载](https://support.huaweicloud.com/usermanual-icp/icp_05_0118.html)
	- [电子版证件资料要求](https://support.huaweicloud.com/usermanual-icp/icp_05_0119.html)
	- [域名证书](https://support.huaweicloud.com/usermanual-icp/icp_05_0120.html)
- e. 真实性核验 常见问题:
	- [为什么要进行视频核验](https://support.huaweicloud.com/usermanual-icp/icp_05_0121.html)
	- [真实性核验必须是法定代表人吗](https://support.huaweicloud.com/usermanual-icp/icp_05_0140.html)
	- [真实性核验不通过,为什么](https://support.huaweicloud.com/usermanual-icp/icp_05_0105.html)

#### 须知

备案信息上传真实性核实视频要求:互联网信息服务负责人需着装整齐拍 摄,背景为纯白色没有任何杂物(白墙),两肩露出上方留白进行清晰拍 摄。

3. 提交初审。

#### 表 **2-2** 初审结果说明

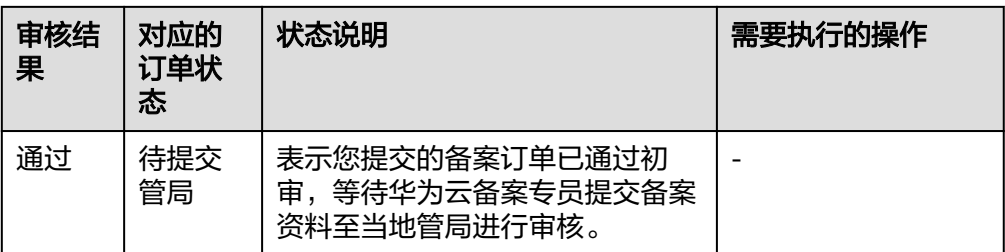

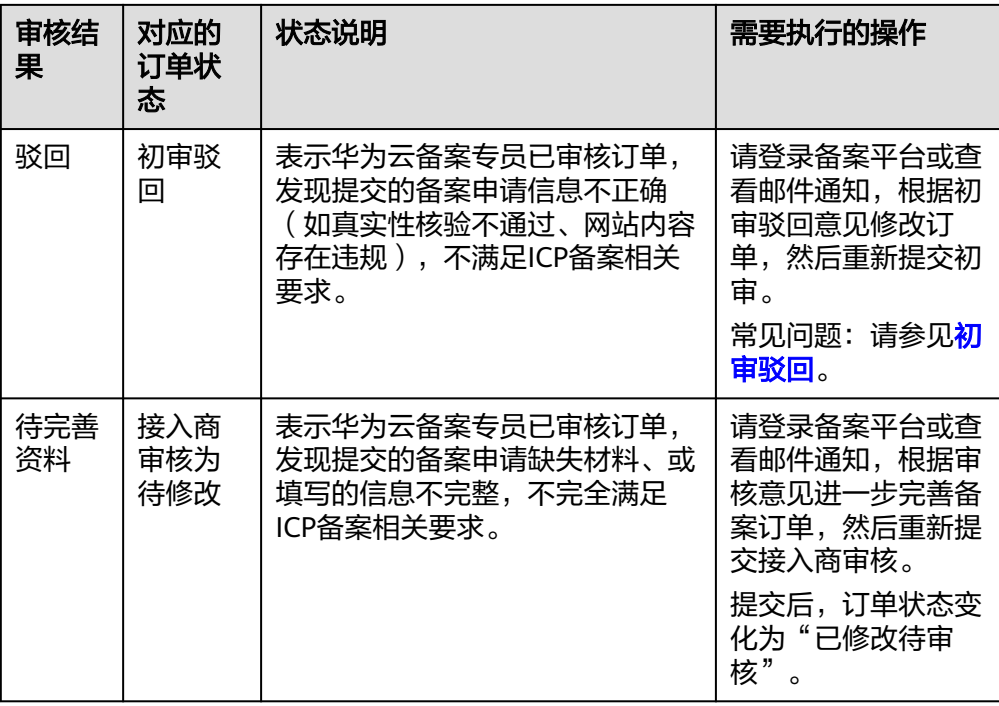

4. 提交管局。

常见问题:

- [初审通过后还需做什么](https://support.huaweicloud.com/icp_faq/icp_05_0034.html)
- [怎样了解备案进度](https://support.huaweicloud.com/icp_faq/icp_05_0035.html)
- [备案审核需要多长时间](https://support.huaweicloud.com/icp_faq/icp_05_0112.html)
- [首次备案提交了,审核期间还能新增备案吗](https://support.huaweicloud.com/icp_faq/icp_05_0132.html)
- ["撤销备案"与"放弃备案"](https://support.huaweicloud.com/icp_faq/zh-cn_topic_0173233100.html)
- 5. 短信审核。

用户在华为云提交备案申请后,还需完成手机号码短信核验,备案申请才能进入 管局审核。

常见问题:请参见[备案短信核验](https://support.huaweicloud.com/icp_faq/icp_05_0032.html)**FAQ**。

- 6. 管局审核。
	- 审核通过,备案完成。
	- 审核未通过,根据驳回意见重新执行**[2](#page-8-0)**。 常见问题: 请参见<mark>管局驳回</mark>。

### 步骤三 公安备案

依据《计算机信息网络国际联网安全保护管理办法》相关规定,各网站在工信部备案 成功后,需在网站或APP开通之日起30日内登录<mark>全国互联网安全管理服务平台</mark>提交公 安备案申请。

详情请参[见公安备案](https://support.huaweicloud.com/tg-icp/icp_03_0014.html)。

常见问题详细请参[见公安备案和经营性备案常见问题](https://support.huaweicloud.com/tg-icp/icp_05_0135.html)。

● [公安备案信息填写](https://support.huaweicloud.com/tg-icp/icp_03_0018.html)

# 步骤四 (可选)经营性备案

国家对经营性互联网信息服务实行许可制度,对非经营性互联网信息服务实行备案制 度。未取得许可或者未履行备案手续的,不得从事互联网信息服务。

● 如果您备案的网站或APP提供经营性互联网信息服务,应在获取ICP备案号后申请 经营性ICP许可证。

经营性ICP许可证需要用户自行到归属管局部门进行办理,具体办理要求请登录当 地管局官网或联系管局。

● 如果您备案的网站或APP提供非经营性互联网信息服务,无需执行该操作,取得 ICP备案号即可。